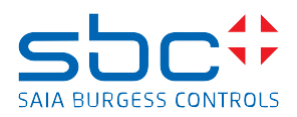

## **Saia PCD Supervisor 4.11 Service Pack 2**

This Service Pack include different \*.jar files and must be installed manually over the version 4.11 (version 4.11.0.142.1.3)

To install the patch files please follow the steps:

- Save and Stop the running station in the Workbench
- Close the Saia PCD Supervisor Workbench 4.11 1
- Stop the Niagara Service in the windows service application
- Copy the .jar files from the patch location into the installation folder/modules of the Saia PCD Supervisor 4.11.
- Override the existing files with the files from the patch. (by default C:\SBC\SaiaPCDSupervisor-4.11.0.142\modules)
- Start the Niagara Service after succesfull copy
- Open the Workbench
- The patch files are installed

## **Improvements/corrections**

The following corrections have been done in the SP1 of the Saia PCD Supervisor 4.11

- This Service Pack includes all fixes of Service Pack 1
- Introduction of new Hon Data Point View (for BACnet data points)
- HonDataPointView
- In some situations the system was unable to save the changes in bacnet point
- HonDataPointView
- The OoS drop down selection does not work for the first selection
- Easy Database Manager

- Point used in Tag based Px page showing in step 4 of EDM wizard without selecting the appropriate option in Step 2 or Step 3

- Easy Database Manager
- Unable to handle French accents
- Hon Data Point View
- Doesn´t always show the overall content (update not happening)
- Easy Database Manager
- Not able to navigate to step 4 when history Imports option is selected in step 3 of EDM wizard
- EDE Import
- Stops import at first point which does not have a delimiter and ignores every following points
- Easy Templating
- SP1- wrong ord setting in created templates